# **Interatividade em websites de jornais online no Brasil**

**Marlise Brenol** Universidade Federal do Rio Grande do Sil (UFRGS) marlisebrenol@gmail.com

#### **Patrícia Specht**

Pontifícia Universidade Católica do Rio Grande do Sul patipspecht@gmail.com

#### **Beatriz Dornelles**

Pontifícia Universidade Católica do Rio Grande do Sul

#### **Resumo**

Este artigo se propõe a analisar os usos das ferramentas e dos canais de interatividade por jornais brasileiros em seus sites na versão para web. A proposta considera os três jornais com o maior número de assinantes digitais, segundo o Instituto Verificador de Comunicação (IVC). A partir de um quadro de análise, serão considerados elementos que classificam a interatividade em dois grandes grupos. A coleta foi realizada durante uma semana, em dias alternados, a partir de homepages web, em uma navegação orientada. Uma das conclusões é que o processo de interatividade seletiva foi mais bem desenvolvido nos sites, enquanto as interações comunicativas ainda precisam ser aprimoradas.

**Palavras-chave**: interatividade seletiva, interatividade comunicativa, jornais online, jornalismo.

### **Abstract**

This article aims to analyze the use of tools and interactivity channels by Brazilian newspapers in its websites. The proposal considers the three newspapers with the largest number of digital subscribers, according to the Verification Institute of Communication (IVC). From an analytical framework elements which classify interactivity into two major groups will be considered. Data collection was held for a week, every other day, from web homepages, on a guided navigation. One of the conclusions is that the selective interactivity process was better developed in the sites, while the communicative interaction still demands improvement.

**Keywords**: selective interactivity, communicative interactivity, online newspaper, journalism.

// **ESTUDOS DE JORNALISMO**, n.º 6, v. 2 // abril de 2017 // 120

#### **A interatividade no jornalismo**

Entre as características mais marcantes do jornalismo no ambiente digital está a interatividade. Desde antes da internet comercial, a interação homem máquina começa a quebrar a lógica do consumo unidirecional de mídia, ou seja, uma transmissão linear e consecutiva da informação, com superioridade no emissor. Na relação homem-computador se estabeleceu uma nova possibilidade de dar controle e escolha para o receptor decidir o que acessar, em que momento e com que duração. As primeiras mídias nesta relação foram os CDROMs e os disquetes. O conceito de interatividade começou a ser desenvolvido ainda na década de 1980. O registro pioneiro (Rost, 2006) foi um documento do governo Francês em 1981, no qual interatividade era tida como sinônimo de interativo. A definição falava em ações recíprocas, em modo de conversação, com usuários, em tempo real. Em especial nos estudos da década de 1990, a interatividade passou a ser considerada um atributo importante para os estudos de mídia e jornalismo.

Com a popularização do acesso à internet, a conectividade permitiu com que a interação homem-máquina se tornasse uma interação homem-homem por meio da máquina. Sendo assim, a interatividade pode ser considerada uma característica tanto do meio quanto das relações entre os usuários.

Quando se estuda interatividade, ainda que ela seja uma característica importante do webjornalismo, é importante ressaltar que veículos de mídia como rádio, impresso e televisão também fazem uso desta qualidade. Durante algum tempo "ser interativo" aumentou a reputação e a credibilidade de um veículo. Mas, como pontua Rost (2014), a "moda da interatividade" foi substituída pela moda do transmídia, crossmídia e multiplataforma.

O que era divulgado como interativo consistia menos em comunicação mútua e mais em um fluxo de ação e reação. O videogame e a televisão chamados de interativos permitiam com que o usuário escolhesse entre algumas opções pré-estabelecidas, roteirizadas e determinadas pela programação à priori. O princípio da conversação em tempo real não se concretizava nessa relação.

Diante dessa constatação, Primo (2000) passa a considerar sistemas reativos como um "tipo limitado" de interação. Já a interação mútua é considerada pelo autor como criativa, aberta, de trocas simultâneas, "em que todos os agentes possam experimentar uma evolução de si na relação e da relação propriamente dita" (Primo, 2000:7). Primo ainda considera a vigência de multi-interações, visto que, ao estudar uma interface<sup>81</sup> virtual, é possível perceber que os limites entre os tipos de interação muitas vezes aparecem borrados.

 $\overline{a}$ 

<sup>81</sup> Segundo Steven Johnson (2001), a palavra se refere a *softwares* que dão forma à interação entre usuário e computador. A interface atua como uma espécie de tradutor, mediando entre as duas partes, tornando uma sensível para a outra. Em outras palavras, a relação governada pela interface é uma relação semântica, caracterizada por significado e expressão, não por força física. Os computadores digitais são "máquinas literárias", como os chama o guru do hipertexto Ted Nelson.

Os estudos contemporâneos sobre o tema interatividade permitem um aprofundamento do conceito no campo específico do jornalismo. Em 2001, Pavlik alertava para uma redefinição no relacionamento entre a mídia e as audiências em um jornalismo comercial, sendo a compra ou assinatura por parte da audiência o pilar de sustentação, ao lado da publicidade. No começo dos anos 2000, o jornalismo online estacionou como uma nuvem sombria sobre a indústria de mídia. E muitas empresas consideraram as então chamadas "novas mídias" a causa dos problemas que jornais e televisão começavam a enfrentar em relação aos seus públicos.

Pavlik (2001) lista motivos pelos quais ele acreditava na época que as novas mídias não eram o problema, mas a solução. Um dos apontamentos foi justamente a possibilidade de encurtar as distâncias entre o jornalista e o público espectador ou leitor. O leitor estava a um e-mail do jornalista que publicava na internet e tinha então a possibilidade de corrigir ou comentar o conteúdo. Em vez de perder, o jornalista ganhava a possibilidade de aumentar a credibilidade a partir do diálogo com os leitores. Outro motivo listado pelo autor era a possibilidade de contextualizar as notícias, tendo em vista o amplo acesso à memória dos conteúdos por meio de links e correlações entre sites. Na mesma época, Alves (2000) escreveu o artigo "Reinventando o jornal na internet", no qual constatou que o jornal impresso foi o primeiro setor industrial a adotar em massa a internet e, nos anos 2000, era praticamente impossível não achar um jornal impresso online. Ao analisar o mercado do jornalismo, ele cita apenas duas vezes as possibilidades de interação, quando fala em cobertura interativa de factuais e em infográfico interativo. Os dois recursos foram citados para elencar as vantagens de os jornalistas do impresso compartilharem com os do online os furos jornalísticos.

Em 2004, ao organizar a evolução do webjornalismo, Mielniczuk caracteriza a multiinteração na relação do leitor ou usuário com o jornal, com o jornalista ou com outros leitores. Essas interações podem se estabelecer como uma exploração da hipertextualidade no ambiente multimídia instalado num contexto de banco de dados que permite uma navegação não-linear e fragmentada. Outra possibilidade citada no artigo é a criação de novas modalidades como chats e participação em apuração de fatos noticiosos.

A penetração dos sites de redes sociais (SRS) na circulação das notícias adicionou novos elementos para a avaliação da interatividade. Recuero (2009) associa o compartilhamento de notícias com o capital social relacional e com o cognitivo. Ao postar determinado link em grupos sociais, o leitor incorpora o atributo das notícias destacadas por ele como atualidade e constrói a própria reputação em grupos de relações virtuais. Recuero acredita que os conteúdos de origem cognitiva ganham maior importância quando são compartilhados em diferentes grupos, porque, se circularem no mesmo grupo, muitas vezes perdem originalidade. Já os conteúdos relacionais são tão mais valorizados quanto mais circulem no mesmo grupo, o caso das repetições de memes $^{82}$ , por exemplo.

Hermida (2010), nos artigos sobre análise da circulação das notícias pelo Twitter e os usos da ferramenta pelos jornalistas, apontou o site de microblogging como uma potente forma de disseminação e comunicação entre leitores e jornalistas. Em outro artigo de 2013, frente à mudança no hábito de consumo de notícias, o autor aponta para os esforços das redações em adaptarem as suas rotinas e as interfaces de interação para incorporar os sites de redes sociais nas práticas jornalísticas.

A identificação da interatividade no jornalismo pode dar-se no desenvolvimento de interfaces e também nas práticas e políticas de relacionamento do veículo com os seus públicos. Rost (2014) sistematizou os tipos de interatividade em seletiva e comunicativa. A primeira retoma o sistema reativo no qual o produtor possui controle sobre o processo de recepção dos conteúdos. Tantas mais opções de acesso ao conteúdo maior será o grau de interatividade seletiva. São elementos de seleção: a hipertextualidade, o menu, as palavraschaves, opções de personalização, entre outros.

A interatividade comunicativa contempla mais do que opções pré-estabelecidas, representa as possibilidades de comunicação e expressão que o utilizador tem diante dos conteúdos do meio. As opções interativas deste tipo permitem mecanismos de diálogo, discussão, debate em ambientes abertos para criação e argumentação em tempo real. Essa expressão pode se dar entre o leitor e outros leitores, entre o leitor e o produtor ou entre o leitor e um público difuso, sem expectativa de respostas que estabeleçam uma conversa. Ou seja, algumas modalidades apontam para a comunicação e outras para a expressão individual, mas em ambas existe uma produção por parte do receptor. Na prática, este tipo de interatividade se expressa por meio de comentários abaixo das notícias, perfis em redes sociais abertas à participação de utilizadores, blogues de cidadãos/as, pesquisas, fóruns, entrevistas a personalidades com perguntas de utilizadores, publicação de e-mails de jornalistas, ranking de notícias, chats, envio de notícias/fotografias/vídeos, sistemas de correção de notas etc.

#### **Método e análise**

A sistematizacão da interatividade seletiva e comunicativa servirá como embasamento para o método de análise adotado neste artigo. Uma observação empírica aponta um destaque pequeno para espaços de interatividade nas capas de web dos sites de jornalismo no Brasil. Esse estranhamento motivou a análise aqui proposta a fim de identificar as ferramentas de interatividade utilizadas no webjornalismo.

Para instrumentalizar a avaliação optou-se por recortar uma amostra de sites de jornais. A fim de justificar as escolhas, consultou-se o site do Instituto Verificador de Comunicação (IVC) no qual se detectou o ranking dos jornais com o maior número de 1

<sup>82</sup> O conceito de meme foi cunhado por Richard Dawkins (2001), em seu livro "O Gene Egoísta", publicado em 1976, que discutia a cultura como produto da replicação de ideias, que ele chamou memes.

assinantes do país no ambiente digital. Optou-se por adotar esta referência e avaliar os três primeiros colocados em 2015: Folha de S. Paulo (http://www.folha.uol.com.br), O Globo (http://oglobo.globo.com) e Estadão (http://www.estadao.com.br).

O método considera uma observação estruturada a partir de categorias que geraram um quadro de análise, que norteou a navegação. Os critérios usados para construir o quadro de análise foram desenvolvidos tendo como base os conceitos de interatividades seletivas e comunicativas propostos por Rost (2014), conforme supracitado.

A partir da definição da amostra e da produção de um quadro de análise, definiu-se por estabelecer a coleta de dados em três dias intercalados (07/07/2105, 09/07/2015 e 11/07/2015) no período de uma semana. A data de coleta foi aleatória, tendo em vista que os conteúdos noticiosos não estão em análise, ou seja, o importante para o estudo é identificar as modalidades interativas na interface dos jornais.

Nessas datas, navegou-se pela capa dos três sites e acessaram-se conteúdos em busca das opções de interatividade anteriormente elencadas, verificando sua existência e classificando-as como seletivas ou comunicativas. A cada dia, foi feita a coleta de dados nos três sites, ou seja, cada portal foi visitado três vezes durante o período de uma semana, nas datas já expostas. Optou-se por visitar os sites mais de uma vez para que fosse possível detectar alguma mudança significativa no rol de interatividade proposto pelos veículos, bem como tentar perceber recorrências nas estruturas narrativas.

O recorte permitiu a identificação, por exemplo, de certos padrões nas estruturas hipertextuais publicadas pelos veículos. No que diz respeito à observação de modalidades de personalização, formato de comentários e possibilidade de participação do público com envio de fotos, textos e vídeos, a recorrência do olhar serviu para confirmar o padrão.

A navegação nos sites durou, em média, uma hora por veículo, a cada dia observado. O acesso aos portais foi feito a partir de um *desktop*. Importante ressaltar que, durante a produção deste artigo, após a coleta dos dados nos dias especificados, voltou-se algumas vezes aos portais para certificação de algum dado ou então para o resgate de alguma imagem considerada importante para a análise.

#### **Análise 1: Folha de São Paulo**

Ao acessar a página de entrada do jornal Folha de São Paulo, percebeu-se, na primeira rolagem, destaque para o menu horizontal como guia da navegação pelos conteúdos do site. No campo superior da página existe a opção de escolha do usuário para acessar a temperatura do momento por cidade. Outro destaque na metade superior é o bloco "sua folha", no qual é possível escolher informações por signo e por um blog de preferência (Figura 1). Ainda na página de entrada, observa-se uma coluna, direcionada ao utilizador, na qual é possível identificar o ranking das matérias mais lidas, das mais comentadas e das mais enviadas (Figura 1).

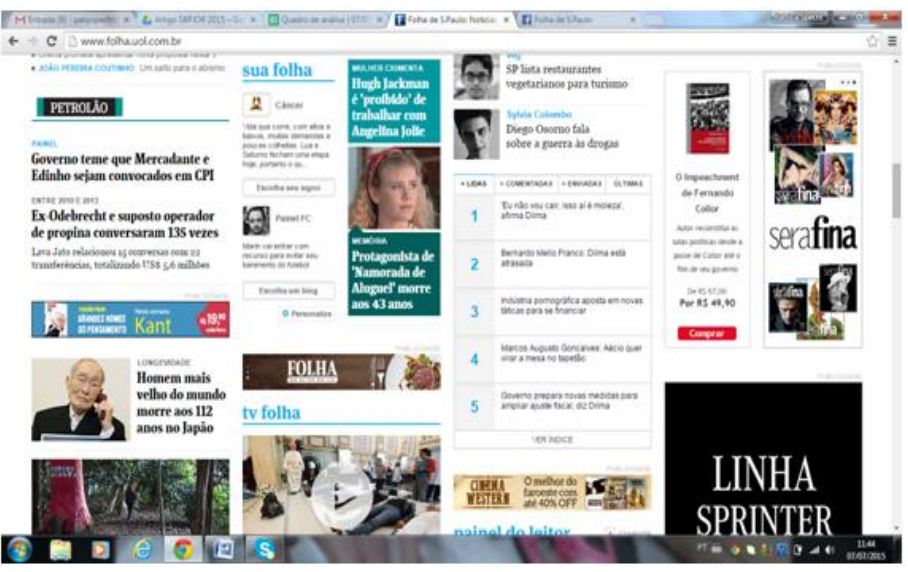

### **Figura 1 - espaço de personalização "sua folha" e ranking**

Fonte: Folha de S. Paulo (2015)

Ainda na capa, nos dias observados, foi encontrado o espaço do "painel do leitor", que remete a uma página interna com várias seções feitas a partir da colaboração dos leitores. A página mostra em destaque (como se fosse a manchete do canal) uma matéria elaborada a partir de colaborações de leitores, seja com opiniões em comentários, seja com vídeos ou áudios enviados, seja com o resultado de enquetes. No último caso, um exemplo é a matéria feita a partir de uma enquete que questionou os leitores sobre a mudança no modelo de representação legislativa (Figura 2). O resultado da enquete é destacado no espaço chamado "semana do leitor", onde se observa o cuidado do jornal em transformar o resultado da enquete em material jornalístico. Notou-se a escolha de um tema mensal para a publicação de enquetes. Outro exemplo de reelaboração do conteúdo do usuário é material produzido a partir dos comentários dos leitores sobre a entrevista feita pela Folha com a presidente Dilma Rousseff (entrevista publicada em 07/07/2015, com repercussão em outros sites). O veículo selecionou alguns comentários de leitores e os publicou em forma de notícia (Figura 3). O curioso neste caso é que, abaixo do texto, abriu-se o tradicional espaço para comentários, onde outros leitores se posicionaram contra ou a favor das opiniões publicadas. Ou seja, o campo de fala do leitor selecionado pelo jornalista migrou do espaço de comentários para o de notícia, e o próprio leitor passou a ser alvo de comentários favoráveis e contrários por outros leitores. O espaço dos comentários (Figura 4), portanto, virou um espaço de comentários (dos leitores) sobre os comentários (dos leitores escolhidos pela Folha para o texto), criando uma hierarquia entre os próprios comentadores.

### **Figura 2 - Matéria feita pela redação a partir de resultado de enquete com leitores**

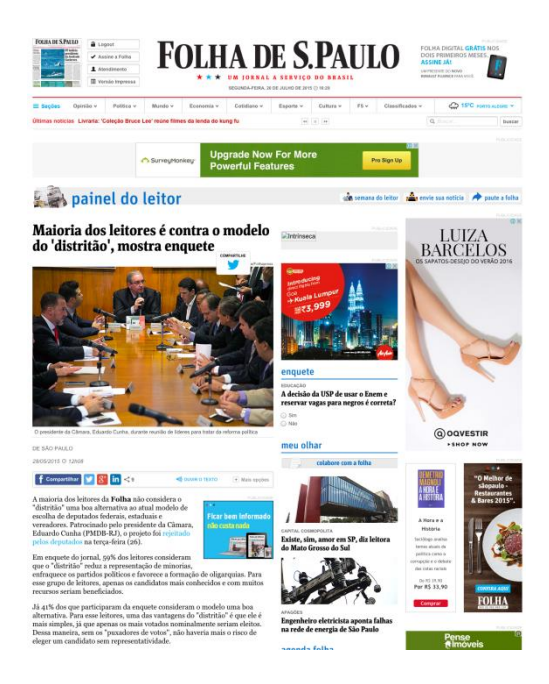

Fonte: Folha de São Paulo (2015)

**Figura 3 - conteúdo produzido pela redação a partir de comentários de leitores**

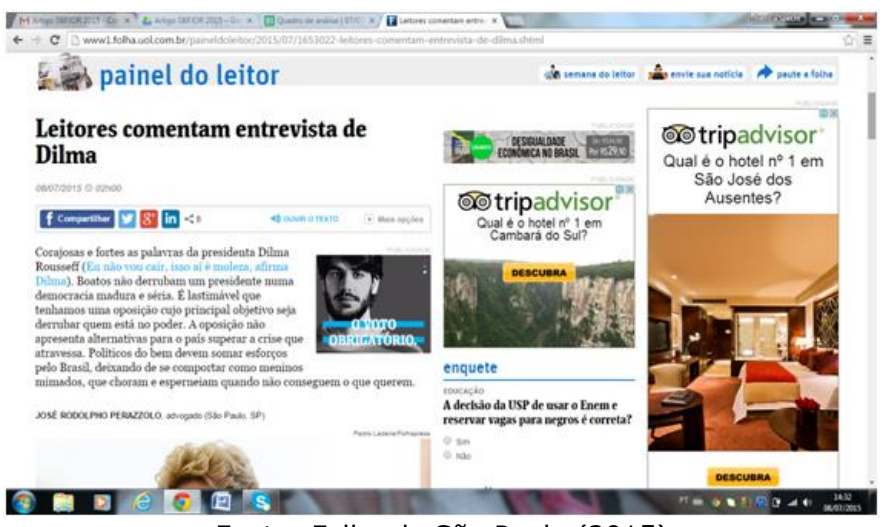

Fonte: Folha de São Paulo (2015)

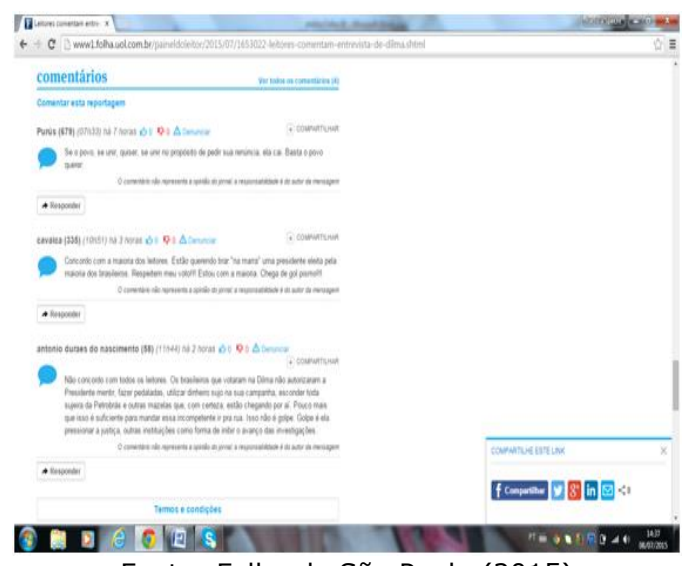

#### **Figura 4- manifestação dos leitores na seção de comentários**

Fonte: Folha de São Paulo (2015)

Outro espaço interessante dentro do painel do leitor é o "reclame aqui", no qual o leitor pode enviar uma contestação sobre serviço prestado por terceiros e o jornal faz um papel de intermediação para solucionar o problema. Um dos exemplos é o de uma leitora que enviou uma reclamação de débito indevido na sua conta do banco Bradesco. O jornal transformou em uma nota e buscou contraponto da instituição bancária.

Ainda no "painel do leitor" da capa, o hiperlink "fale com a Folha" remete a uma página de entrada (*landingpage)* com ilustrações (*cards*) para opções como envie uma pauta, envie WhatsApp e envie sua notícia. Também está ali a possibilidade de participar do "folhaleaks", canal por meio do qual o leitor é convidado a enviar informações de interesse público ou documentos inéditos que possam motivar uma investigação jornalística. É possível enviar arquivos em vídeo, foto, áudio, doc, pdf e texto, por meio de um formulário (Figura 5). O jornal afirma no formulário que, caso o leitor opte pelo anonimato, a escolha será respeitada.

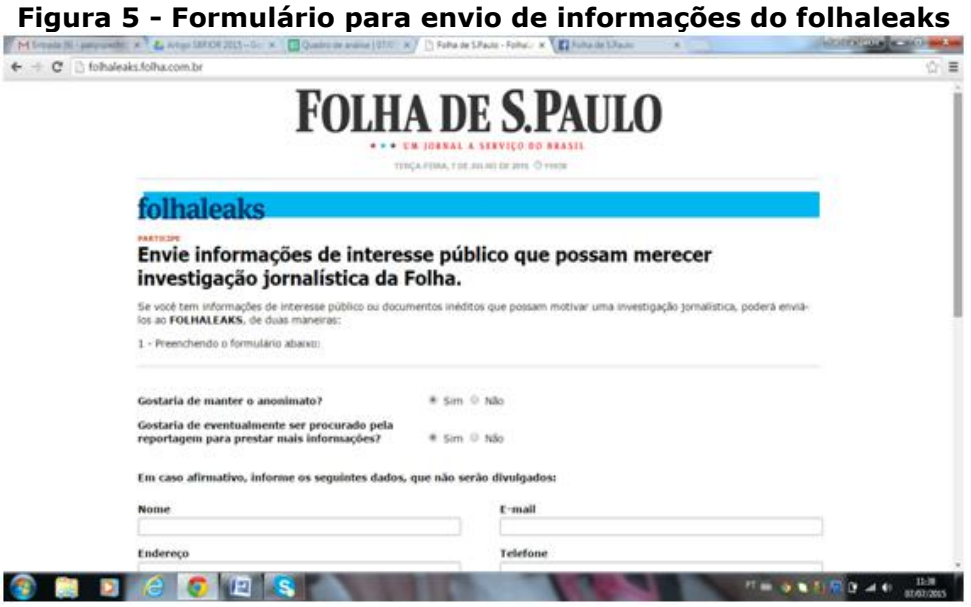

Fonte: Folha de São Paulo (2015)

Mais um recurso encontrado na capa é o "folha internacional", onde o leitor pode optar por ler uma versão do jornal em inglês ou espanhol. O espaço ainda prevê a assinatura do *newsletter* do veículo. Na parte inferior, há outros elementos como dados de audiência e circulação do jornal nas versões online e impressa. No rodapé da homepage, o menu superior se repete de forma expandida e fixa e oferece opções para outros canais de classificados interativos, como classificados de carros e empregos.

Nas páginas internas de reportagens, observam-se outros elementos de interatividade. Hiperlinks embutidos no texto foram identificados na maior parte dos materiais acessados a partir da capa. Normalmente, o leitor é guiado para reportagens do próprio site relacionadas ao tema em questão. Na página das matérias, na coluna da direita, no canto superior, há uma seleção de três links com conteúdos relacionados ao tema do título, num box chamado de "Leia também". Não foram encontrados links para ambientes externos ao domínio da Folha.

Os espaços para convidar o utilizador a compartilhar a leitura nos seus perfis em sites de redes sociais se apresentam três vezes ao longo da navegação na mesma reportagem. Logo abaixo do título e ao final do texto aparece a barra de compartilhamento com links diretos para o Facebook, Twitter, LinkedIn, Google+ e também as opções de enviar por e-mail, comunicar erro, copiar url curta, imprimir, mudar o tamanho de letra e assinar RSS. Ao baixar a barra de rolagem, o site aciona um *popup* lateral com a barra de compartilhamento com opções reduzidas (Facebook, Twitter, Linkedin e enviar por e-mail). Na barra de compartilhamento há ainda um recurso de acessibilidade para ouvir a leitura do texto.

A navegação orientada identificou também elementos interativos apartados do conteúdo, como o quiz no qual o leitor pode responder questões para descobrir, por exemplo, se pertence à geração X ou Y. No entanto, ao chegar ao final do teste, o leitor não encontra a possibilidade de compartilhar, comentar ou corrigir o resultado.

#### **Análise 2: O Estado de S. Paulo**

Ao acessar a página de entrada do O Estado de S.Paulo, observam-se opções de personalização da navegação antes do menu superior horizontal com um guia para percorrer os conteúdos do jornal. O leitor é convidado a conectar com os seus perfis sociais, escolher entre seis capitais para saber a temperatura nas cidades, acessar os perfis sociais do Estadão no Facebook, Linkedin, Twitter, Google + e usar um campo para acessar o mecanismo de busca de conteúdos. Ainda no menu superior, ao lado do logo do jornal, aparecem opções para acessar as matérias mais lidas e mais compartilhadas. No campo de "Opinião" há um link para o "Fórum dos leitores", no qual o leitor é convidado a enviar um comentário sobre o assunto que quiser.

Um destaque na interface do Estadão são os links para compartilhamento na capa do site. No campo do título de cada matéria chamada há uma barra superior de compartilhamento no Facebook, Linkedin, Twitter, Google+ e também o ícone de envio por e-mail (Figura 6). Outro recurso em evidência é o ícone para comentários, na forma de um balãozinho, também exibido na capa, junto das matérias.

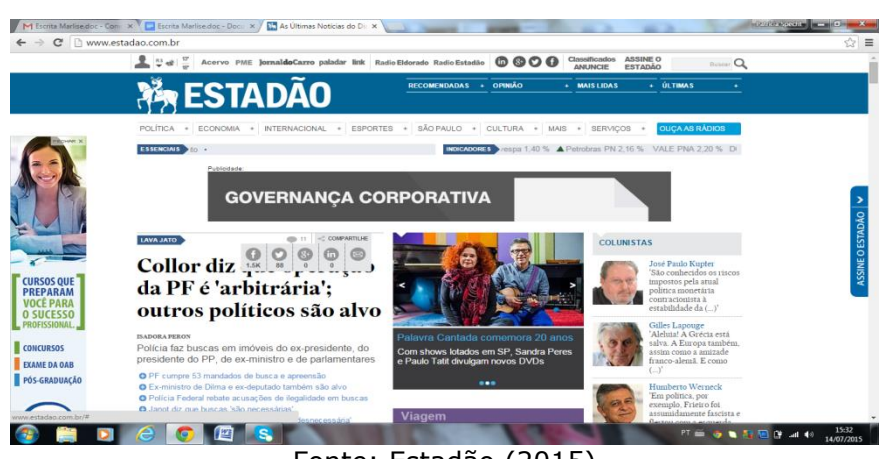

**Figura 6 - ícones para compartilhamento de conteúdo junto ao título das matérias**

Fonte: Estadão (2015)

A cobertura de trânsito do canal abre espaço para que o leitor envie informações por WhatsApp, Twitter e Instagram pelo uso do filtro de hashtag #TransitoEstadao. A cobertura possui uma parceria com o aplicativo *Waze*, para mostrar, em tempo real, o tráfego nas principais vias de São Paulo. O *Waze* é um aplicativo colaborativo, alimentado pelos próprios usuários.

Outro canal observado na navegação orientada de capa foi o "Blog dos Colégios", um espaço aberto pelo Estadão para professores e estudantes produzirem relatos de conteúdos e eventos da comunidade escolar. Não há uma descrição de quais os critérios utilizados para abrir espaço aos colégios, nem um canal para outras escolas solicitarem a participação. Não fica claro como funciona a seleção das escolas participantes.

Observou-se, na seção "Olhar Estadão", um concurso cultural via Instagram para leitores compartilharem fotos temáticas, pautadas pela redação do jornal a cada semana. As cinco fotos selecionadas pela editoria de fotografia entram na versão tablet do jornal.

Na barra inferior da capa há também a disposição dos itens de menu de forma expandida e fixa. Ao acessar as reportagens em destaque na capa, observou-se pouco uso de hiperlinks no corpo das matérias. No dia 07/07/2015, por exemplo, a matéria "Coaf vê R\$ 52 bi suspeitos na Lava Jato", em destaque na capa, não continha nenhum link embutido no texto. Os hiperlinks com conteúdo extra se encontravam separados do texto, no box "Relacionadas" (Figura 7). Na navegação realizada no dia 09/07/2015, a matéria "Dilma defende reforço do Brics frente à crise internacional", com chamada em destaque na capa, continha links embutidos na notícia (Figura 8) e também conteúdo relacionado separado do texto. Todos os links levavam para matérias do próprio site.

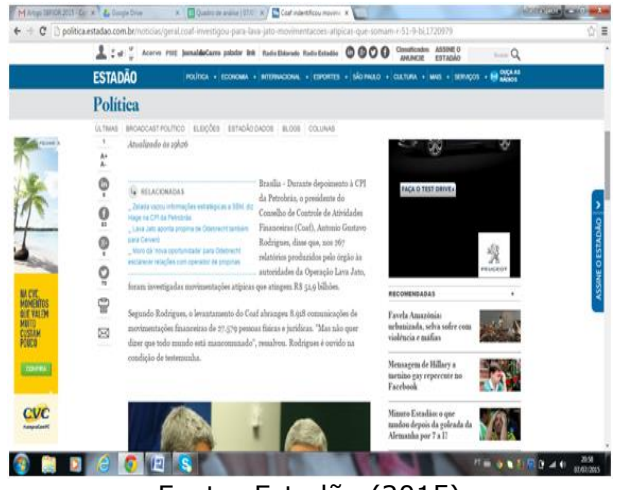

**Figura 7 - hiperlinks separados do texto da matéria**

Fonte: Estadão (2015)

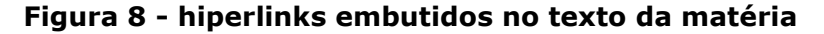

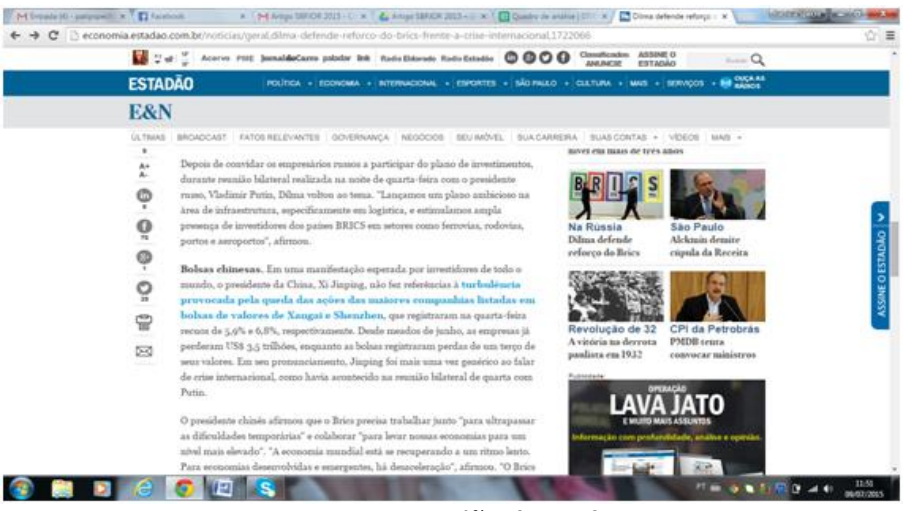

Fonte: Estadão (2015)

// **ESTUDOS DE JORNALISMO**, n.º 6, v. 2 // abril de 2017 // 130

A barra de compartilhamento vertical é disposta na lateral esquerda com as seguintes opções: Facebook, Twitter, Linkedin, Google +, enviar por e-mail, imprimir, aumentar ou diminuir o tamanho da letra e comentar. O recurso se mantém até o final da leitura do texto. No pé da matéria há ainda a possibilidade de navegação por palavras-chaves identificadas como *tags* (etiquetas semânticas). O espaço de comentários tem ainda o recurso curtir e responder aos comentários dos próprios leitores, o que estimula a conversação no ambiente do site.

O Blog "Seus Direitos" é produzido por um jornalista para atender reclamações de moradores de São Paulo sobre direitos do consumidor. O jornalista recebe queixas e faz a mediação com as empresas para dar a resposta sobre o reclame. O jornal possui também o serviço de *newsletter* personalizado, por meio do qual o leitor pode escolher, entre as editorias, quais notícias quer receber por email e com qual frequência, se diária ou somente no final de semana.

### **Análise 3: O Globo**

Na capa do jornal O Globo, percebe-se um cabeçalho com links para perfis sociais e mecanismos de busca. O menu horizontal oferece 13 opções temáticas além da home, que é o primeiro elemento disposto à esquerda. No link Mais, o último à direita da barra, aparece a opção do canal participativo "Eu-Repórter" (Figura 9), página onde são publicadas reportagens a partir de conteúdo enviado pelos leitores. As colaborações podem ser encaminhadas em formato de fotos, vídeos e relatos, pelo computador e pelo celular. Notou-se que as matérias publicadas no espaço são recentes, ou seja, todas foram postadas nos 15 dias anteriores à data da visualização. As mais recentes ganham destaque: ficam na parte superior da página, com fotos maiores.

O cadastro para o envio do material pode ser acessado na própria página do Eu-Repórter, em um link na barra da direita. Ao lado, no mesmo box, está o link "Saiba como enviar", que leva para um texto explicativo sobre o tipo de conteúdo que o usuário pode mandar para a redação, ou como diz o próprio título, "Eu-Repórter: veja como transformar o seu flagrante em notícia". O texto, atualizado em 03/09/2012 pela redação, exemplifica o que se espera do leitor: "[...] de denúncias contra irregularidades no trânsito ao desvio de verbas destinadas a obras públicas, passando pelo metrô lotado (vale uma foto, hein?) e o preço do estacionamento do aeroporto que não para de subir (que tal clicar a plaquinha com os valores?)" (Estadão, 2015). E o texto segue em sua explicação, acrescentando que notícias boas também são bem-vindas. No mesmo local, a redação divulga ainda um e-mail caso o leitor queira fazer uma denúncia anônima.

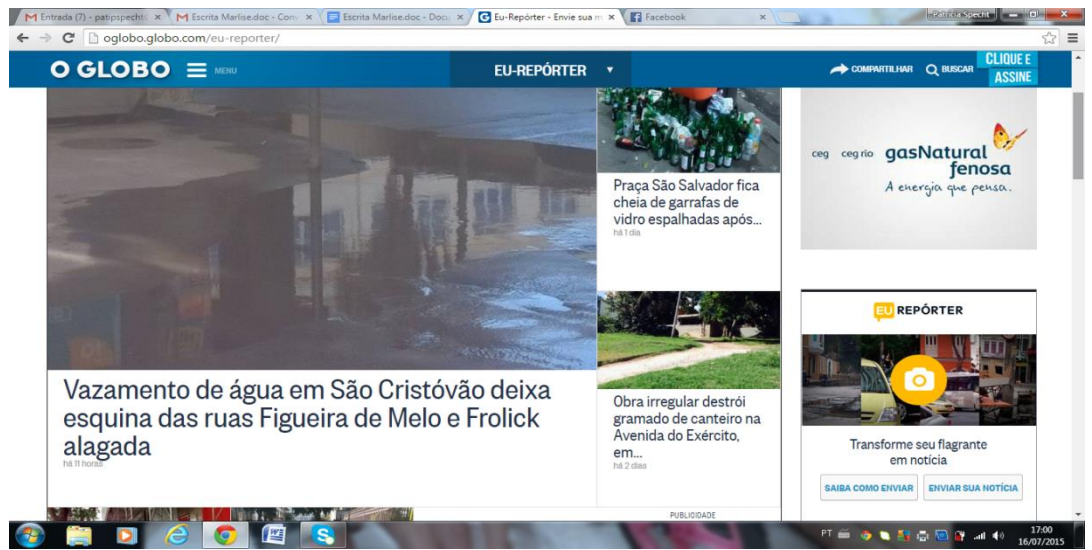

### **Figura 9 - página Eu-Repórter de O Globo**

Fonte: O Globo (2015)

Voltando à capa, verifica-se que o jornal oferece a possibilidade de assinatura de *newsletter* e publica um ranking das matérias mais lidas e das mais comentadas. Nas matérias com chamada na capa, o ícone de um balãozinho indica quais os conteúdos que permitem comentários. Ao lado do balãozinho, está o número de comentários feitos até o momento. Outro destaque da capa são os links, na barra superior, dos arquivos Memória e Acervo. A página de Memória traz a história do jornal O Globo desde a sua fundação, em 1925, com vídeos, linha do tempo, perfis, depoimentos e um espaço para busca de conteúdo por assunto.

Na página do Acervo, o leitor tem duas opções para pesquisar ou buscar material: no site do acervo O Globo ou no acervo de páginas digitalizadas. Neste último, os filtros da busca são por década, ano, mês e dia. Na mesma página, o leitor pode informar a sua data de nascimento e visualizar a capa do Globo do dia (Figura 10). Ou ainda relembrar conquistas históricas de alguns times de futebol registradas nas páginas do jornal (Figura 10). É só clicar no brasão correspondente.

#### $x/\mathbf{a}$ M Entrada (6) - patiescech x M **CONTRACTOR CONTRACTOR**  $\triangle$   $\alpha$   $\beta$  aren iram no Lonacanana Palace ao Leme. It espanianant no copacaziona renative ato cente, na<br>
Zona Sul do Rio, para ver e ouvir Mick Jagger, Keith<br>
Richards, Charlie Watts e Ron Wood, em sua terceir<br>
visita à cidade: coro de "Satisfaction" pode ter sido o<br>
maior da VEJA A CAPA DO GLOBO DO DIA EM OUE VOCÊ NASCEU **TERESTICK**  $MIO \rightarrow NIS$ Matérias mais vistas nas mais vistas OGLO 0.01050  $\sum_{i=1}^{n}$ SEU TIME NAS PÁGINAS DO GLOBO in a HIPS 傅 四分 66 FRASE Só cego não vê que o que acontece na Petrobras<br>está acontecendo no Brasil está acontecendo no Brasil<br>ASSINE O PACOTE DIGITAL DO GLOBO POR APENAS R\$1,99 NO 1º MÊS IO E  $\bullet$ 9940 10 人的 Fonte: O Globo (2015)

**Figura 10 - página do Acervo O Globo**

No final da rolagem da capa, a exemplo dos outros dois sites observados, fica um menu expandido e fixo. Ao entrar nas matérias chamadas na capa, observa-se que algumas têm links embutidos no texto e outras contam com hiperlinks relacionados ao assunto da matéria à esquerda da notícia, no espaço "Veja também" (Figura 11). A possibilidade de compartilhamento é encontrada em uma barra superior fixa (Figura 11). Em matéria do dia 09/07/2015, há um link interno ligando para conteúdo externo, de outro site, o único encontrado durante a navegação nos três veículos. Como a matéria do Globo é baseada em declaração dada por um cantor ao *The Miami Times*, a fonte é citada e remete-se à entrevista de origem por meio do link embutido no texto (Figura 12).

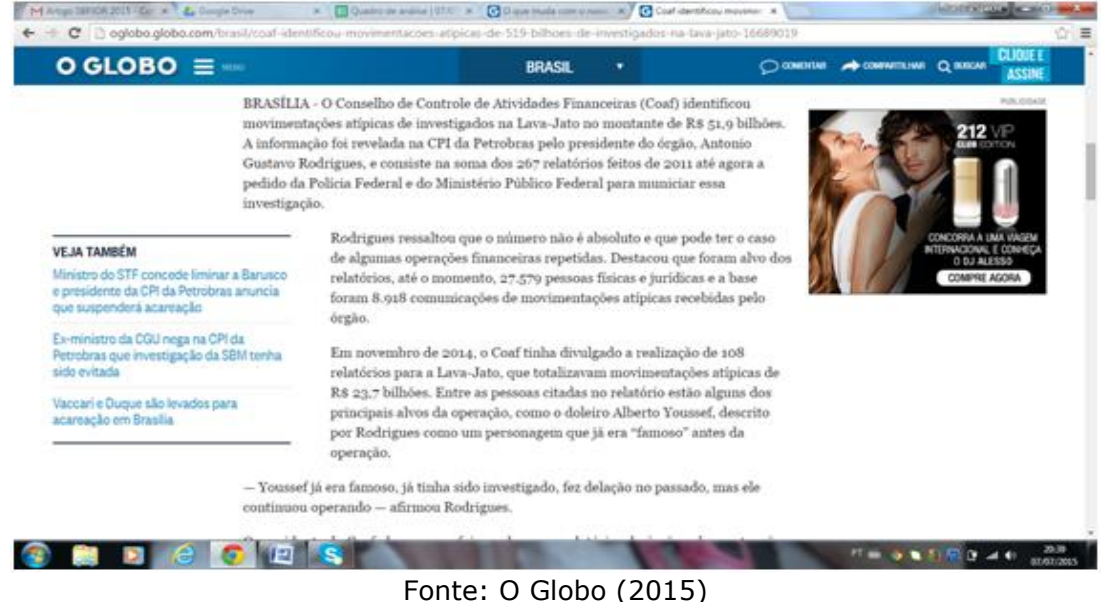

## **Figura 11 - hiperlinks separados do texto e link para compartilhar em barra superior**

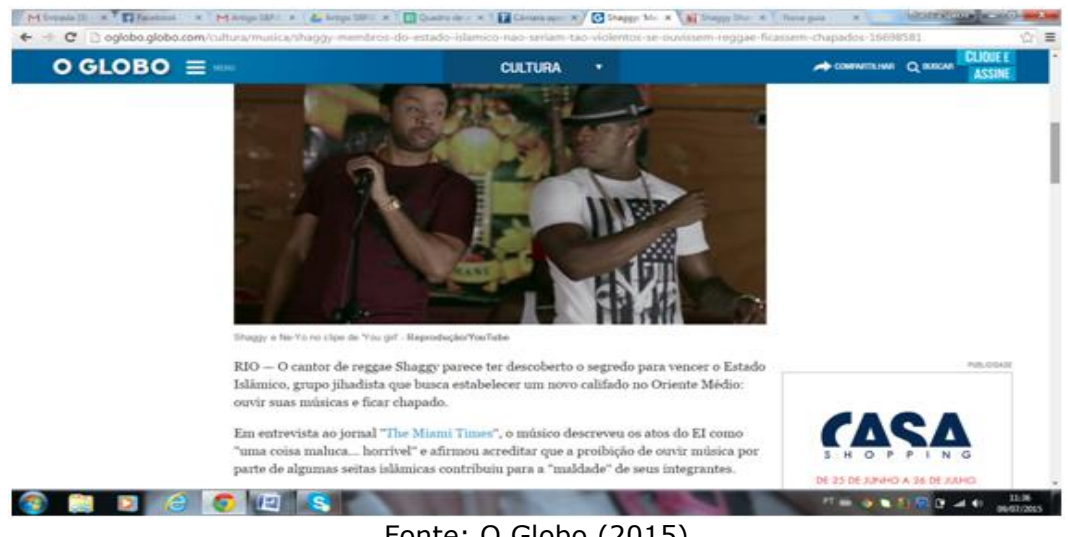

### **Figura 12 - link embutido em matéria leva para site de outro jornal**

Fonte: O Globo (2015)

### **Considerações finais**

Constatou-se por meio da análise brevemente descrita acima que os sites dos jornais estudados oferecem uma larga gama de ferramentas interativas para os usuários. Os recursos identificados são pouco destacados editorialmente nas capas, mas os leitores interessados em interagir com os conteúdos encontram opções. Nos últimos 20 anos, houve uma evolução importante na oferta de canais interativos. Apesar disso, alguns recursos como chats, índices e RSS, predominantes na primeira década, estão em desuso. E outras ferramentas como canais participativos e distribuição multiplataforma se destacam.

Entre os dois tipos de interação observados na navegação orientada, a interatividade seletiva, ou seja, aquela na qual o leitor escolhe entre opções dadas, é a mais usual. Os três sites possuem motores de busca, menu horizontal, alguns mecanismos de personalização e uma barra de possibilidades de distribuição pelo leitor. Os sites analisados possuem uma interface focada na distribuição multiplataforma com orientação para acesso em diferentes dispositivos e sites de redes sociais.

A interatividade comunicativa, ou seja, o diálogo mediado pela tecnologia, é uma prática incipiente na estrutura da arquitetura dos sites. Os três veículos possuem comentários abaixo de notícias, perfis abertos em redes sociais para participação e ranking de notícias mais lidas, mas, no que diz respeito à prática de conversação entre o leitor e o jornalista, existe uma lacuna. Entre os critérios analisados não foram encontrados nas matérias a inclusão do email dos jornalistas, entrevistas produzidas em conjunto entre leitores e redação e uma plataforma de blog aberta para o cidadão criar seu canal. Há blogs de terceiros observados nos sites, mas não fica claro como os colaboradores são selecionados.

O uso de base de dados, seja por meio de hemerotecas, seja pela construção hipertextual, é uma prática evidente. A estruturação dinâmica da interface automatiza a conexão entre os conteúdos e a memória do site por meio de palavras-chave e metadados, gerando blocos automáticos de notícias relacionadas, mais lidas e compartilhadas. A programação em base de dados ocupa o espaço deixado pela redação, já os autores de texto pouco utilizam os recursos de hiperlinks no corpo dos textos. A navegação do leitor depende cada vez menos de estruturas hipertextuais no corpo das reportagens.

Percebe-se, em especial, um destaque do jornal Folha de S. Paulo para estimular a participação do leitor. Além de os canais de interatividade estarem mais visíveis e terem uma interface fácil de acessar, há o esforço em dar consequência para a interação com o leitor. O canal "painel do leitor" publica conteúdos produzidos a partir dos comentários, enquetes e materiais enviados pelas vias participativas. A página "fale com a Folha" também se destaca pela variedade de canais ofertados aos leitores: WhatsApp, folhaleaks (denúncia anônima), enviar notícias e outros. Outra característica da Folha é a transparência em relação aos dados estatísticos da empresa, que divulga com destaque os números de audiência, circulação, perfil do público leitor e outros. No que diz respeito ao material produzido pela Folha a partir de conteúdo participativo, vale ressaltar que ele é publicado no "painel do leitor", ou seja, não se mistura ou interage com os conteúdos editoriais, em outras áreas do site.

A prática de segregar a participação do leitor em um espaço separado do jornalismo se observa também nos outros dois jornais. Percebe-se que nem mesmo o resultado de enquetes ou questionários é usado como ilustrações de reportagens especiais, o que confirma a dificuldade de fruição de conteúdos de um campo a outro.

No Estadão, uma prática em destaque é o espaço dos comentários com espera para "curtir" e "responder". O jornal abre um mecanismo para que a conversação se estabeleça dentro do ambiente do site, recriando o modelo do *Facebook* de resposta às mensagens. O recurso emprestado dos sites de redes sociais indica um apelo à reprodução do mecanismo de conversação, como que numa busca de incorporar ao site do jornal o ambiente onde as trocas parecem estar acontecendo em maior volume. Por outro lado, não foi encontrado no Estadão nenhum espaço formal para envio de material em vídeo ou áudio do leitor.

Entre os três jornais observados, O Globo é o que abre menos opções de interatividade nas duas modalidades, por exemplo, nem todos os links têm caixa para comentários. No entanto, nos espaços ofertados, em especial no Eu-Repórter, percebe-se uma frequência diária de atualização.

Os comentários abaixo de cada notícia e os canais de reportagem cidadã identificados na análise constituem um avanço importante no espaço conquistado pelo leitor no campo do jornalismo. Esta mudança é notável porque as intervenções dos leitores situam-se próximas às dos jornalistas, ainda que de forma assíncrona e deslocada. O jornalista pouco aparece nos espaços de interação com os leitores. Percebe-se que os jornais promovem espaços para o leitor interagir com a marca (Estadão, Folha e O Globo) e não com as pessoas que produzem os conteúdos. No caso dos comentários abaixo das matérias, não se observou, em nenhum

dos sites, algum tipo de resposta ou interferência de jornalistas ou da redação. Nos espaços dos leitores, mesmo quando a opinião do leitor é reaproveitada, não há assinatura do jornalista que transforma a opinião em texto.

Em resumo, observa-se que a interface dos sites é arquitetada para facilitar o acesso de leitores a espaços interativos, mas a conversação com os leitores não parece fazer parte dos processos de rotina do jornalismo. A contribuição do leitor poderia ser mais bem aproveitada e otimizada em um ambiente de troca mútua, nos três sites observados.

Este artigo se propôs a lançar luz sobre o conceito de interatividade a partir de uma categorização específica de estudo nas capas e reconhece a limitação desta abordagem. Sabese que a audiência das capas na web tem reduzido de forma acentuada e as páginas de entrada perdem relevância para o leitor que migra para o acesso multiplataforma a partir de recomendações de leitura. Uma proposta de sequência deste estudo é a avaliação da conversação nos ambientes dos sites de redes sociais dos próprios jornais, onde a interatividade comunicativa se estabelece. Sabe-se que o espaço é preenchido, mas ainda é preciso entender a sistematização dessa comunicação, que atores atuam nesse ambiente e qual o papel do jornalista nesse contexto.

#### **Referências**

Alves, R. C. (2001) "Reinventando o jornal na Internet",Sala de Prensa, Fortaleza, mar.

Dawkins, R. (2001) O Gene Egoísta. Belo Horizonte: Ed. Itatiaia.

Estadão (2015) Site institucional. Disponível em: http://www.estadao.com.br/ [Acessado 07- 07-2015].

Folha de S. Paulo (2015) Site institucional. Disponível em: http://www.folha.uol.com.br/ [Acessado 07-07-2015].

Hermida, A. (2010) "Twittering the news: The emergence of ambient journalism", Journalism Practice, 4 (3), pp. 297-308.

Johnson, S. (2001) Cultura da interface: como o computador transforma nossa maneira de criar e comunicar. Rio de Janeiro: Jorge Zahar.

Mielniczuk, L. (2004) Webjornalismo de Terceira Geração: continuidades e rupturas no jornalismo desenvolvido para a web. Porto Alegre: Intercom. Disponível em: http://www.portcom.intercom.org.br/pdfs/33239839420892013900619660266793099419.pdf [Acessado11-07-2015].

O Globo (2015) Site institucional. Disponível em: http://oglobo.globo.com/ [Acessado em: 07- 07-2015].

// **ESTUDOS DE JORNALISMO**, n.º 6, v. 2 // abril de 2017 // 136

Pavlik, J. (2001) Journalism and New Media. New York: Columbia University Press.

Primo, A. (2000) "Interação mútua e reativa: uma proposta de estudo", Revista Famecos, (12), pp. 81-92.

Recuero, R. (2009) Redes sociais na internet. Porto Alegre: Sulina.

Rost, A. (2006) La interactividad em el periódico digital. Bellaterra: Universidad Autónoma de Barcelona. Disponível em: http://red-accion.uncoma.edu.ar/Libros/Lainteractividad.pdf [Acessado 10-07-2015].

Rost, A. (2014) "Interatividade: Definições, estudos e tendências". In: Canavilhas, J. org. Webjornalismo: 7 caraterísticas que marcam a diferença. Covilhã: Livros LabCom. pp. 53-87.